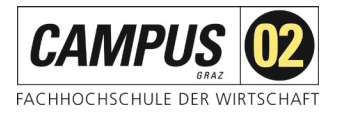

# **Fernzugriff über Shibboleth**

Über das SingleSignOn-Verfahren Shibboleth können Sie sich mithilfe einer FH-E-Mail-Adresse und Ihrem Passwort als Nutzer\*in der FH C02 identifizieren und erhalten Zugriff auf die von der FH C02 lizenzierten Angebote.

### **Schritt 1:**

Aufruf der gewünschten Datenbank über die Homepage der FH CAMPUS 02 – Bereich **Bibliothek!** 

Datenbankauswahl:

Wählen Sie den Link *De Gruyter*

#### De Gruyter

Ausgewählte E-Books zu verschiedenen Fachbereichen

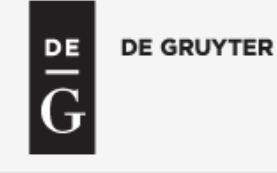

Die FH-Bibliothek bietet Ihnen vom Verlag de Gruyter eBooks und eJournals an.

Diese können Sie nicht nur innerhalb der FH, sondern auch von zu Hause via EZproxy oder mit Shibboleth (Anleitung) 24 Stunden täglich nutzen.

Oder Sie steigen direkt über die Verlagsseite ein:

De Gruyter

## **Schritt 2:**

Auswahl Institutionszugang

Über den Button "Einloggen" kommen Sie zur Auswahl der Institution.

Find your institution

Your academic institution may have purchased access to this resource. Tell us who are you with, and we'll take it from there...

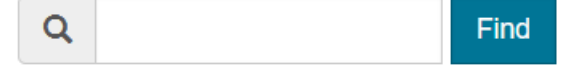

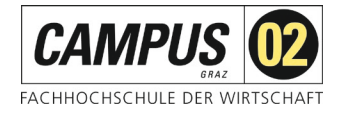

Tippen Sie "campus 02" ein.

#### Find your institution

Your academic institution may have purchased access to this resource. Tell us who are you with, and we'll take it from there...

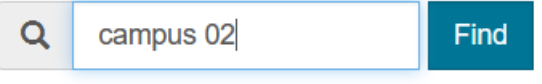

### **Schritt 3:**

Bestätigen der Auswahl und weiter zum *Login*

# Find your institution

Your academic institution may have purchased access to this resource. Tell us who are you with, and we'll take it from there...

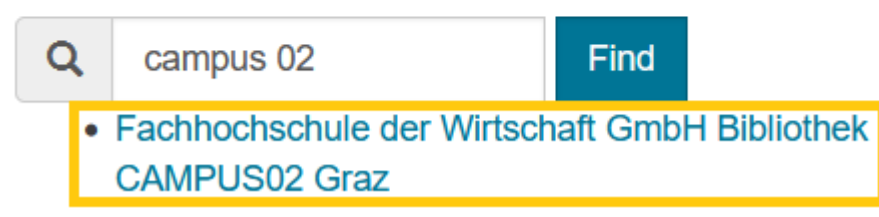

#### FH CAMPUS 02

You can access this resource via your organization's single-sign on service. Click the button below to start...

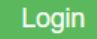

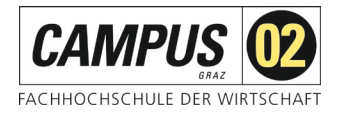

#### **Schritt 4:**

Shibboleth-Login der FH CAMPUS 02

Bitte geben Sie hier Ihre Zugangsdaten für die FH Systeme ein und betätigen Sie den *Anmeldebutton*.

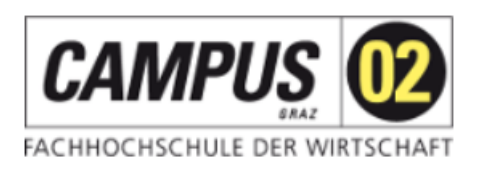

Anmelden zum Service: De Gruyter

**Benutzername (Studierende:** Matrikelnummer@edu.campus02.at; MA und NBL: FH-E-Mail-Adresse)

**Passwort (FH-Passwort)** 

□ Anmeldung nicht speichern

□ Lösche die frühere Einwilligung zur Weitergabe Ihrer Informationen an diesen Dienst.

Anmelden

Die neue De Gruyter Plattform beinhaltet alle elektronischen Publikationen, die vom Verlag De Gruyter publiziert wurden. Das beinhaltet Bücher, Zeitschriften sowie elektronische Nachschlagewerke und Bibliographien.

Sie gelangen nach der Anmeldung wieder zum Portal des Verlages. Achtung, vergessen Sie nicht nach Beendigung der Recherche die Sitzung durch Schließen des Browserfensters zu beenden!